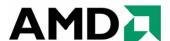

# Catalyst™ 9.8 Linux Installer Note

The ATI Proprietary Linux Installer makes installing the ATI Proprietary Linux driver a much simpler and user friendly experience. The new ATI Proprietary Linux Installer provides two modes of installation. The **Install Driver** option provides a simple driver installation process, and the **Generate Distribution Specific Driver Package** provides a simple way to generate a package for your distribution.

This release note provides information on the following:

- Operating Systems Distributions Supported
- Minimum System Requirements
- System Recommendations
- Uninstalling the ATI Linux Proprietary Driver
- Install Driver Option
- Driver Update Notification
- Linux Feedback Program

| <b>Note:</b> To successfully install the ATI Proprietary Linux driver, you should uninstall any third party graphics driver such as NVIDIA proprietary Linux graphics drivers currently on your system. |
|----------------------------------------------------------------------------------------------------|
|                                                                                                    |
| <b>Note:</b> ATI recommends that you create a central location for your ATI Proprietary Linux driver downloads.                                                                                         |

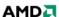

| <b>Note:</b> ATI recommends you uninstall the ATI Proprietary Linux Driver before installing a newer version. |
|----------------------------------------------------------------------------------------------------|
|                                                                                                    |

# **Operating Systems Distributions Supported**

The latest version of the ATI Proprietary Linux driver is designed to support the following Linux distributions:

- Red Hat Enterprise Linux suite
- Novell/SuSE product suite
- Ubuntu

| Countu |                                                                                                    |  |
|--------|----------------------------------------------------------------------------------------------------|--|
|        | <b>Note:</b> The ATI Proprietary Linux driver may be installed on a number of other Linux distributions. Refer to the installation instructions for more information.                                                                                                    |  |
|        |                                                                                                    |  |
|        | <b>Note:</b> ATI has contributed packaging scripts to allow creation of other packages, but does not necessarily test, verify or warrant the reliability. Currently Red Hat Enterprise Linux suite and Novell/SuSE product suite are supported Linux distributions.                                                                                                    |  |
|        |                                                                                                    |  |
|        | Note: ATI Events Daemon is not installed in /etc/init.d if using the Automatic Driver Installation Option. To install the ATI Events Daemon for Red Hat and SuSE, use the Generate Distribution Specific Driver Package option to create packages for LGD installation. If there are no available packages for your distribution that install scripts for the daemon, refer to their respective user documentation on inserting and use of services/daemons. Examples scripts can be located in the default directory of "/usr/share/doc/ati/examples" after Automatic Driver Installation |  |

# **Minimum System Requirements**

Before attempting to install the ATI Proprietary Linux driver, the following software must be installed:

• XOrg 6.8, 6.9, 7.0, 7.1, 7.2, 7.3 or 7.4

Option installation.

- Linux kernel 2.6 or above
- glibc version 2.2 or 2.3
- POSIX Shared Memory (/dev/shm) support is required for 3D applications

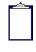

**Note:** If a Linux 2.6.11 or newer kernel was built with CONFIG\_AGP enabled, the kernel AGP frontend is required to load the fglrx kernel module. To identify whether your kernel was built with CONFIG\_AGP enabled, look for CONFIG\_AGP=y in the kernel config file, or if the 'agpgart' module is loaded.

## **System Recommendations**

For best performance and ease of use, ATI recommends the following:

- Kernel module build environment
  - o Kernel source code include either the Kernel Source or Kernel Headers packages
- The RPM utility should be installed and configured correctly on your system, if you intend to install via RPM packages

The following packages must be installed in order for the Catalyst<sup>TM</sup> Linux driver to install and work properly:

- XFree86-Mesa-libGL
- libstdc++
- libgcc
- XFree86-libs
- fontconfig
- freetype
- zlib
- gcc

# **Uninstalling the ATI Linux Proprietary Driver**

Uninstalling the ATI Linux Proprietary Driver is dependent on the mode of the initial installation.

#### **Automatic or Custom Driver Installations**

If the ATI Proprietary Linux Driver was installed using either the Automatic or Custom options, then do the following:

- 1 Launch the Terminal Application/Window and navigate to the /usr/share/ati folder.
- 2 With superuser permissions, enter the command "sh ./fglrx-uninstall.sh".
- 3 Reboot your system.

You have now successfully uninstalled the ATI Linux Proprietary Driver.

#### **Package Generation**

If the initial installation of the driver was done via the Operating Systems package management software (RPM, APT, etc.) then please use that package management software to remove the ATI Proprietary Linux Driver.

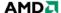

In order to restore the system to the previous state before the last installation, the original configuration file needs to be restored manually. Without that, Xorg may fail to start properly after uninstalling the driver and rebooting the system.

To restore the original Xorg configuration file:

- 1 Locate backup configuration files: ls /etc/X11/xorg.conf.original-\*
- 2 Take the latest version with the highest number and copy it over the existing xorg.conf file: cp /etc/X11/xorg.conf.original-<number> /etc/X11/xorg.conf

After that it is safe to reboot the system and it will start up using the open-source driver that ships with the OS.

## **Install Driver Option**

The Install Driver option provides two driver installation options. The **Automatic** option installs all driver components, and the **Custom** option allows for the selection of driver components to be installed.

#### **Automatic Driver Installation Option**

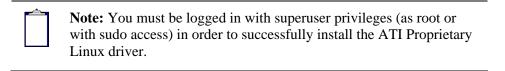

To install the ATI Proprietary Linux driver using the **Automatic** option, follow these steps:

- 1 Launch the Terminal Application/Window and navigate to the ATI Proprietary Linux driver download.
- 2 Enter the command *sh./ati-driver-installer-9-8-x86.x86\_64.run* to launch the ATI Proprietary Linux driver installer.

The ATI Proprietary Linux Driver Setup dialog box is displayed.

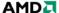

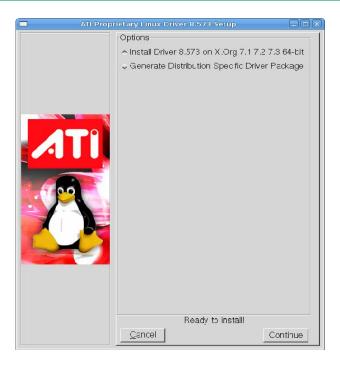

**3** Select *Install Driver* and click **Continue**. The ATI License Agreement will be displayed.

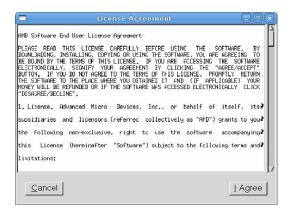

4 Read the License Agreement and click **I Agree** to continue the installation, or **Cancel** to terminate the installation. The Mode of Installation Dialog Box is displayed.

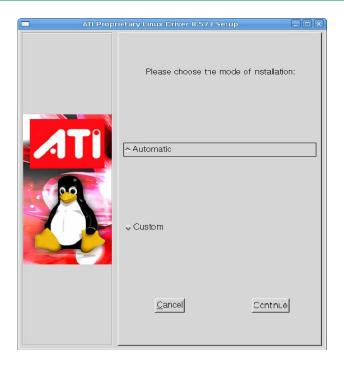

5 Select *Automatic* and click **Continue**. The ATI Proprietary Linux Driver is now installed, and the Installation Complete Dialog box will be displayed.

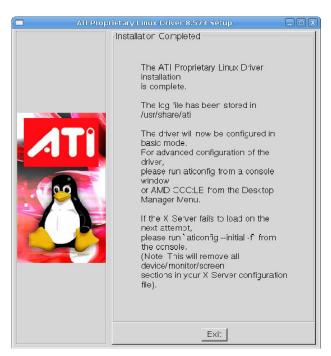

- 6 Click **Exit** to close the ATI Proprietary Linux Driver Installer.
- 7 Launch the Terminal Application/Window and run:

For versions of X.Org newer than 7, /usr/bin/aticonfig --initial to configure the driver for your ATI product.

For versions of X.Org older than 7, /usr/X11R6/bin/aticonfig --initial to configure the driver for your ATI product.

8 Reboot your system.

You have successfully installed the ATI Proprietary Linux Driver.

#### **Custom Driver Installation Option**

The **Custom** option allows for the selection of driver components to be installed. To install the ATI Proprietary Linux Driver using the **Custom** option, follow these steps:

- 1 Launch the Terminal Application/Window and navigate to the ATI Proprietary Linux driver you have downloaded.
- 2 Enter the command *sh./ati-driver-installer-9-8-x86.x86\_64.run* to launch the ATI Proprietary Linux driver installer.

The ATI Proprietary Linux Driver Setup dialog box will be displayed.

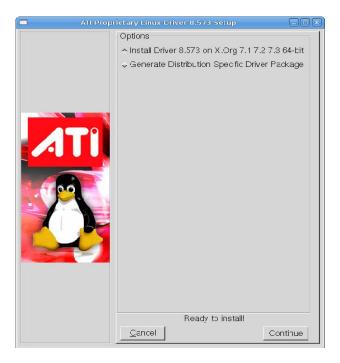

3 Select *Install Driver* and click **Continue**. The ATI License Agreement will be displayed.

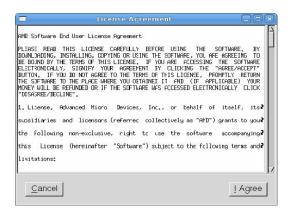

4 Read the License Agreement and click **I Agree** to continue the installation, or **Cancel** to terminate the installation. The Mode of Installation Dialog Box will be displayed.

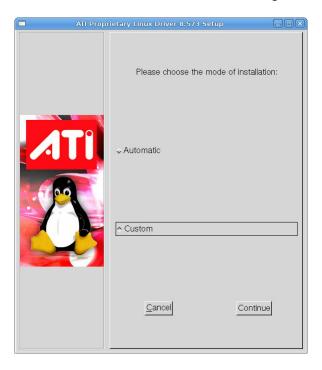

5 Select *Custom* and click **Continue**. The ATI Proprietary Linux Driver Setup options will be displayed.

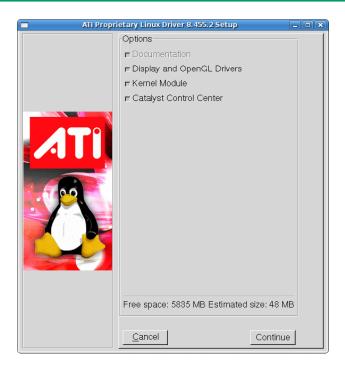

6 Select the driver components to be installed and click **Continue**. The ATI Proprietary Linux Driver is installed, and the Installation Complete Dialog box will be displayed.

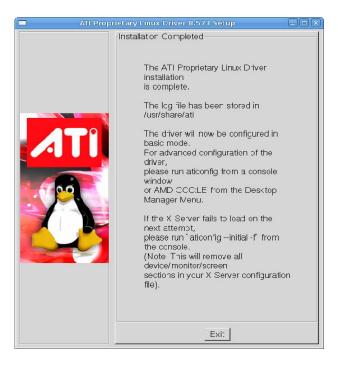

- 7 Click **Exit** to close the ATI Proprietary Linux Driver Installer.
- 8 Launch the Terminal Application/Window and run:
  For versions of X.Org newer than 7, /usr/bin/aticonfig --initial to configure the driver for your ATI product.

For versions of X.Org older than 7, /usr/X11R6/bin/aticonfig --initial to configure the driver for your ATI product.

9 Reboot your system.

You have successfully installed the ATI Proprietary Linux Driver.

#### Generate Distribution Specific Driver Package Option

The **Generate Distribution Specific Driver Package** option provides a simple way to generate a package specific for your distribution. This option uses the policies set by the operating system vendor and allows for maximum compatibility with the distribution. To install the ATI Proprietary Linux Driver using the **Generate Distribution Specific Driver Package** option, follow these steps:

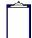

**Note:** You must be logged in with superuser privileges (as root or with sudo access) in order to successfully install the ATI Proprietary Linux driver.

- 1 Launch the Terminal Application/Window and navigate to the ATI Proprietary Linux driver download.
- 2 Enter the command *sh./ati-driver-installer-9-8-x86.x86\_64.run* to launch the ATI Proprietary Linux driver installer.

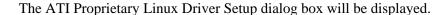

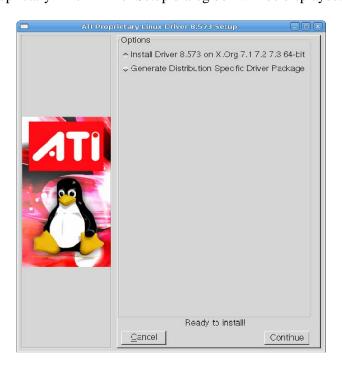

3 Select *Generate Distribution Specific Driver Package* and click **Continue**. The ATI License Agreement will be displayed.

4 Read the License Agreement and click **I Agree** to continue the installation, or **Cancel** to terminate the installation. The Package Generation Dialog Box will be displayed.

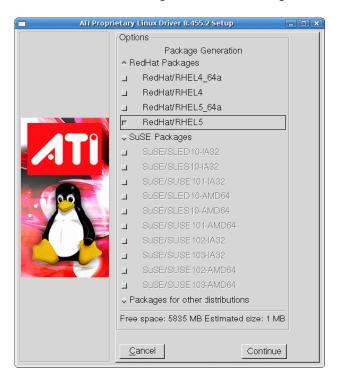

5 Select the distribution package to be generated and click **Continue**. The package generation will start and the Package Generation Completed dialog box will be displayed.

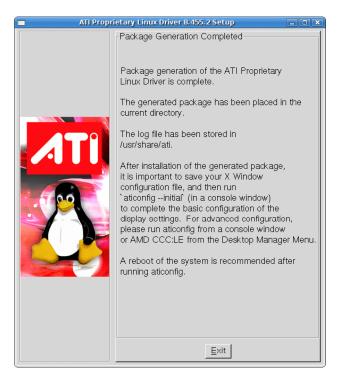

- 6 Click **Exit** to close the ATI Proprietary Linux Driver Installer.
- 7 You are now ready to install the generated distribution package using the distribution's package management system.
- 8 After installing the generated distribution package, launch the Terminal Application/Window and run:

For versions of X.Org newer than 7, /usr/bin/aticonfig --initial to configure the driver for your ATI product.

For versions of X.Org older than 7, /usr/X11R6/bin/aticonfig --initial to configure the driver for your ATI product.

10 Reboot your system.

You have successfully installed the ATI Proprietary Linux Driver.

### **Driver Update Notification**

To receive driver notifications, add the following RSS feed to your RSS reader: http://www2.ati.com/rss/catalyst.rss

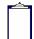

**Note:** In order to receive notifications you will need to have an RSS reader installed.

## **Linux Feedback Program**

The ATI Proprietary Linux driver releases may incorporate suggestions received through the Linux feedback program.

Please refer to <a href="http://www.amd.com/us/LinuxCrewSurvey">http://www.amd.com/us/LinuxCrewSurvey</a> to provide us with feedback.

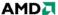